# Referansehåndbok for maskinvare Mikrotårn-PC-er i HP Elite 7100-serien

© Copyright 2009 Hewlett-Packard Development Company, L.P. Informasjonen i dette dokumentet kan endres uten varsel.

Microsoft, Windows og Windows Vista er enten varemerker eller registrerte varemerker for Microsoft Corporation i USA og/eller andre land.

De eneste garantiene som gis for HPprodukter og -tjenester er definert i de eksplisitte garantierklæringene som følger med slike produkter og tjenester. Ingen anførsler i dette dokumentet må tolkes som en ekstra garanti. HP skal ikke holdes ansvarlig for tekniske feil eller redigeringsfeil eller utelatelser i dette dokumentet.

Dette dokumentet inneholder rettighetsbeskyttet informasjon som er beskyttet av copyright. Uten skriftlig tillatelse fra Hewlett-Packard Company er det ulovlig å kopiere, reprodusere eller oversette denne håndboken til et annet språk.

#### **Maskinvarehåndbok**

Mikrotårn-PC-er i HP Elite 7100-serien

Første utgave (desember 2009)

Dokumentdelenummer: 600958-091

### **Om denne boken**

Denne håndboken inneholder grunnleggende informasjon for oppgradering av disse datamaskinmodellene. Den illustrerte modellen i denne håndboken kan se annerledes ut enn din datamaskinmodell.

- **ADVARSEL:** Tekst som er markert på denne måten, angir at hvis anvisningene ikke blir fulgt, kan det føre til personskade eller livsfare.
- **FORSIKTIG:** Tekst som er markert på denne måten, angir at hvis anvisningene ikke blir fulgt, kan det føre til skade på utstyr eller tap av data.
- **WERK:** Tekst som er merket på denne måten, inneholder viktig, supplerende informasjon.

# **Innhold**

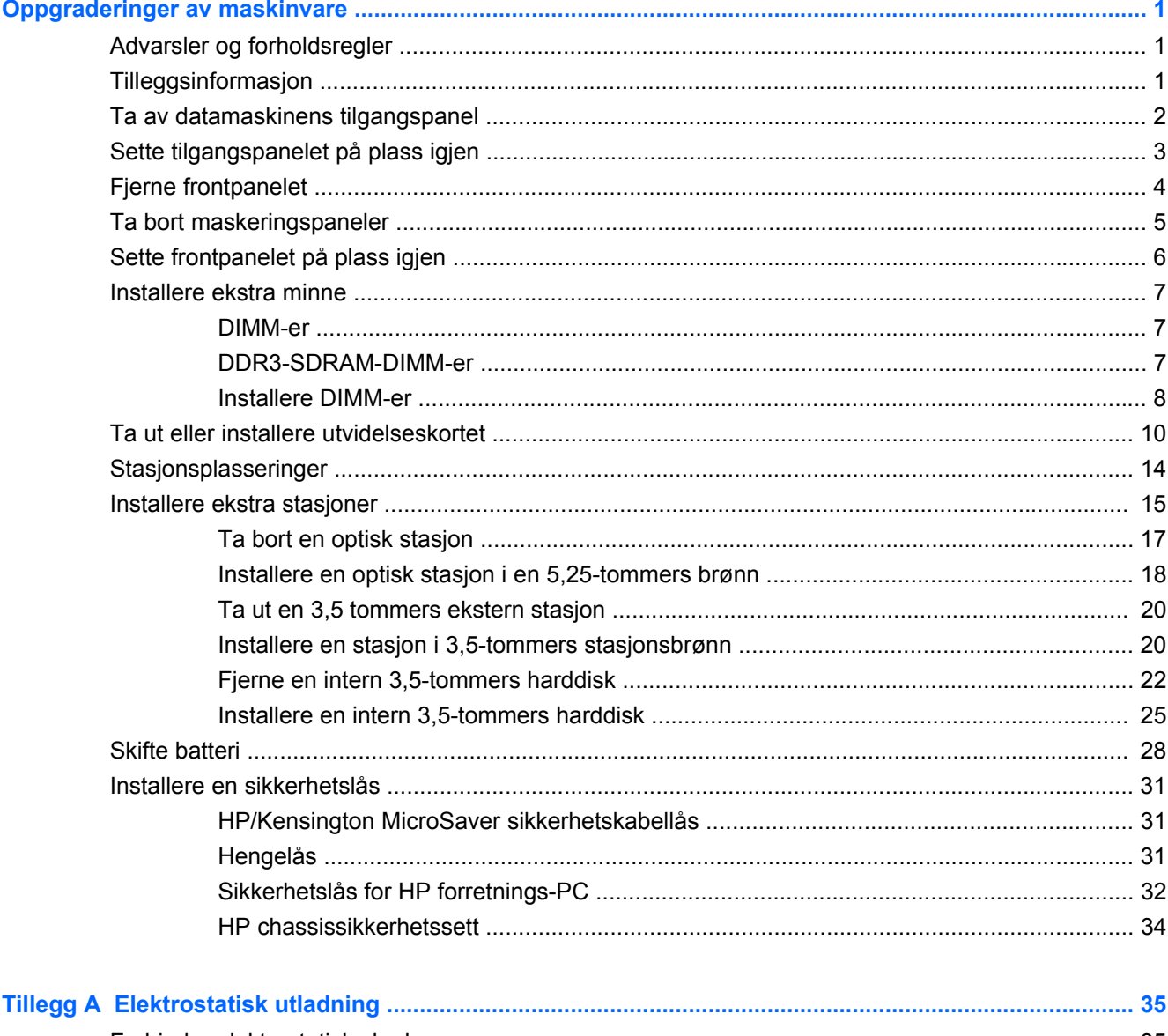

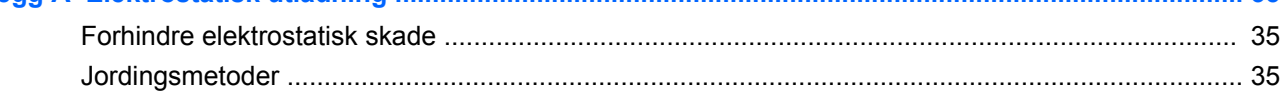

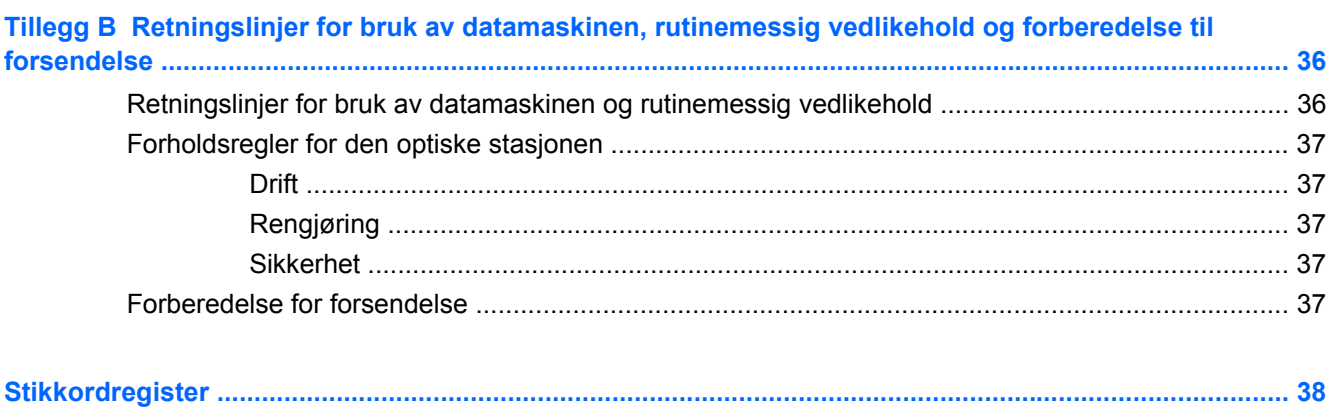

# <span id="page-6-0"></span>**Oppgraderinger av maskinvare**

# **Advarsler og forholdsregler**

Før du utfører oppgraderinger, må du være sikker på at du har lest grundig alle relevante instruksjoner, forsiktighetsregler og advarsler i denne håndboken.

**ADVARSEL:** Slik reduserer du risikoen for personskade og skade på utstyr som følge av elektrisk støt, varme overflater eller brann:

Koble strømledningen fra vegguttaket, og la de interne systemkomponentene få avkjøles før du tar på dem.

Du må ikke koble telekommunikasjons- eller telefonkontakter inn i mottakene for nettverkskontrollerne (NIC).

Ikke deaktiver jordingspluggen i strømledningen. Jordingspluggen er en sikkerhetsmessig viktig egenskap.

Koble til strømledningen i et jordet uttak som er lett tilgjengelig til enhver tid.

Du bør lese håndboken *Sikkerhet og komfort* for å redusere risikoen for alvorlig personskade. I denne beskrives riktig oppsett av arbeidsstasjonen, riktig arbeidsstilling og helse- og arbeidsvaner for databrukere. I tillegg inneholder den viktig informasjon om elektrisk og mekanisk sikkerhet. Denne håndboken finner du på [http://www.hp.com/ergo.](http://www.hp.com/ergo)

**ADVARSEL:** Maskinen inneholder strømførende og bevegelige deler.

Koble utstyret fra strømmen før du tar av kabinettet.

Sett på igjen og fest kabinettet før du kobler utstyret til strømmen igjen.

**FORSIKTIG:** Statisk elektrisitet kan skade elektriske komponenter i datamaskinen eller tilleggsutstyr. Før du begynner på disse prosedyrene, må du passe på at du har utladet eventuell statisk elektrisitet ved å berøre en jordet metallgjenstand. Se [Elektrostatisk utladning på side 35](#page-40-0) hvis du ønsker mer informasjon.

Når datamaskinen er koblet til en vekselstrømkilde, er det alltid spenning på systemkortet. Du må trekke ut strømledningen fra strømuttaket før du åpner datamaskinen. Dette for å forhindre skade på de interne komponentene.

## **Tilleggsinformasjon**

Hvis du ønsker mer informasjon om hvordan du tar ut og setter inn maskinvarekomponenter, styring av stasjonære maskiner, datamaskinens Setup Utility og feilsøking, kan du se *Maintenance and Service Guide* (kun på engelsk) for datamaskinmodellen din på<http://www.hp.com>.

# <span id="page-7-0"></span>**Ta av datamaskinens tilgangspanel**

- **1.** Fjern/løsne sikkerhetsenheter som gjør at du ikke kan åpne datamaskinen.
- **2.** Fjern alle flyttbare medier, for eksempel CD-er eller USB-flashstasjoner, fra datamaskinen.
- **3.** Slå av datamaskinen riktig via operativsystemet, og slå av eventuelle eksterne enheter.
- **4.** Koble strømledningen fra strømuttaket og koble fra eventuelle eksterne enheter.
- **FORSIKTIG:** Når datamaskinen er tilkoblet et aktivt strømuttak, vil det alltid være spenning på systemkortet uavhengig av om datamaskinen er slått på eller ikke. Du må trekke ut strømledningen fra strømuttaket for å forhindre skade på de interne komponentene i datamaskinen.
- **5.** Løsne skruen (1) som holder tilgangspanelet fast til datamaskinens chassis.
- **6.** Skyv tilgangspanelet (2) ca. 1,3 cm bakover, og løft det av enheten.
- **MERK:** Du kan legge datamaskinen på siden for å installere de interne komponentene. Pass på at siden med tilgangspanelet vender opp.

**Figur 1** Ta av datamaskinens tilgangspanel

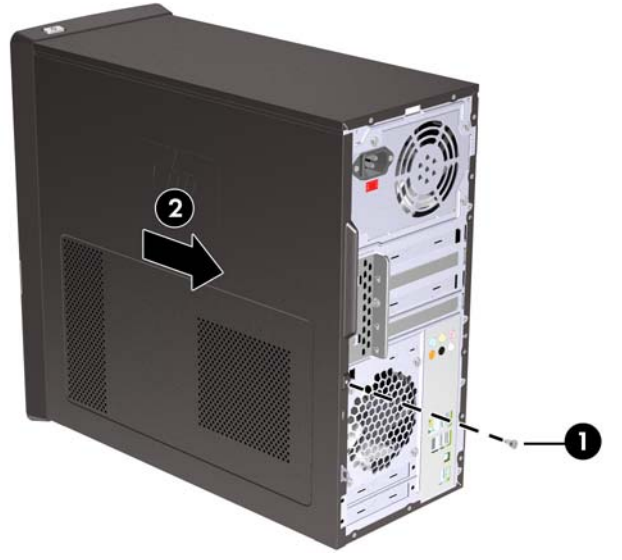

# <span id="page-8-0"></span>**Sette tilgangspanelet på plass igjen**

Plasser tilgangspanelet på chassiset slik at ca. 1,3 cm av panelet stikker ut bak på datamaskinen, og skyv det på plass (1). Påse at hullet for skruen er på linje med hullet i chassiset, og trekk til skruen (2).

**Figur 2** Sette tilgangspanelet på plass igjen

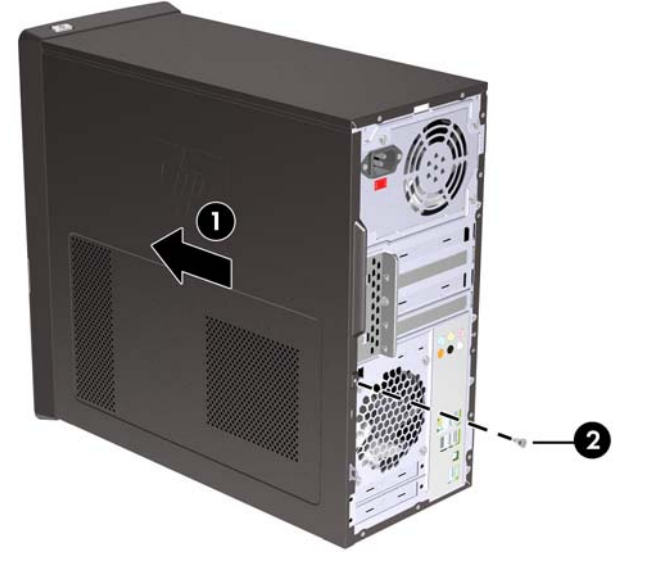

# <span id="page-9-0"></span>**Fjerne frontpanelet**

- **1.** Fjern/løsne sikkerhetsenheter som gjør at du ikke kan åpne datamaskinen.
- **2.** Ta ut alle flyttbare medier, for eksempel CD-er eller USB-flashstasjoner, fra datamaskinen.
- **3.** Slå av datamaskinen riktig via operativsystemet, og slå av eventuelle eksterne enheter.
- **4.** Koble strømledningen fra strømuttaket og koble fra eventuelle eksterne enheter.
- **FORSIKTIG:** Når datamaskinen er tilkoblet et aktivt strømuttak, vil det alltid være spenning på systemkortet uavhengig av om datamaskinen er slått på eller ikke. Du må trekke ut strømledningen fra strømuttaket for å forhindre skade på de interne komponentene i datamaskinen.
- **5.** Fjern tilgangspanelet fra datamaskinen.
- **6.** Skyv de to låsene på høyre side av frontpanelet utover (1), drei deretter den høyre siden av frontpanelet bort fra chassiset (2), etterfulgt av den venstre siden.

**Figur 3** Fjerne frontpanelet

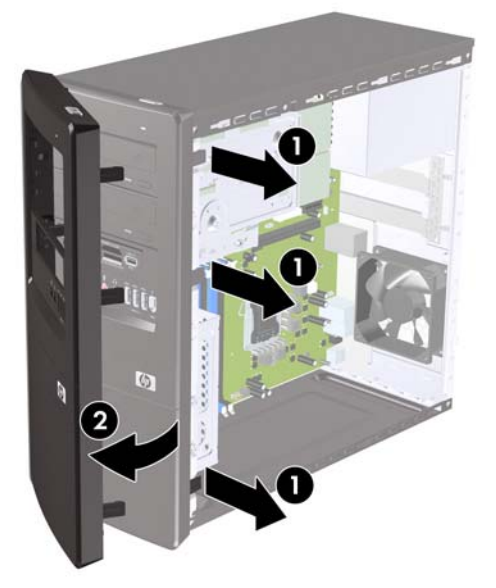

# <span id="page-10-0"></span>**Ta bort maskeringspaneler**

På enkelte modeller er det maskeringspaneler som dekker brønnene for eksterne 3,5- og 5,25-tommers stasjoner. Disse panelene må fjernes før det kan installeres stasjoner.

- **1.** Ta bort frontpanelet.
- **2.** Når du skal fjerne det nedre 5,25-tommers maskeringspanelet, vrir og drar du forsiktig i maskeringspanelet til det løsner fra frontpanelet (1). Kast maskeringspanelet. Hvis du trenger å sette på igjen maskeringspanelet senere, kan du bestille et nytt fra HP.
- **3.** Når du skal fjerne det 3,5-tommers maskeringspanelet, skyver du de to festetungene mot venstre kant av panelet (2). Deretter drar du maskeringspanelet innover for å løsne det fra fronpanelet (3).

**Figur 4** Fjerne et maskeringspanel

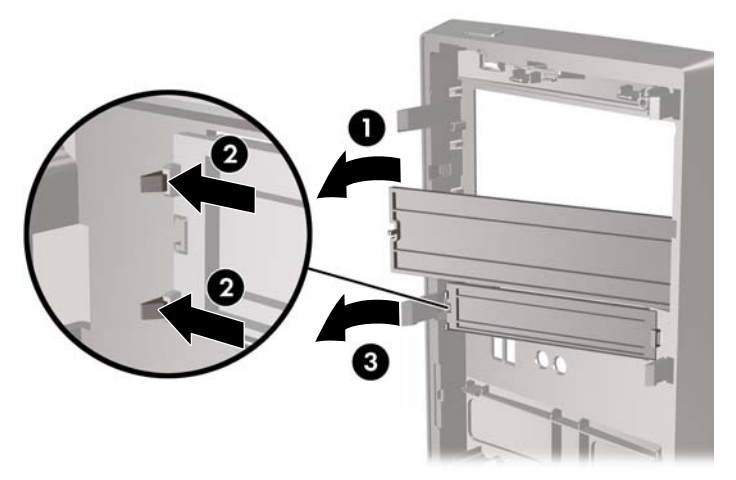

**4.** Sett frontpanelet tilbake på plass.

# <span id="page-11-0"></span>**Sette frontpanelet på plass igjen**

Skyv de tre krokene på venstre side av panelet inn i sporene på chassiset (1), og drei panelet på fra venstre til høyre (2) slik at det knepper på plass.

**Figur 5** Sette frontpanelet på plass igjen

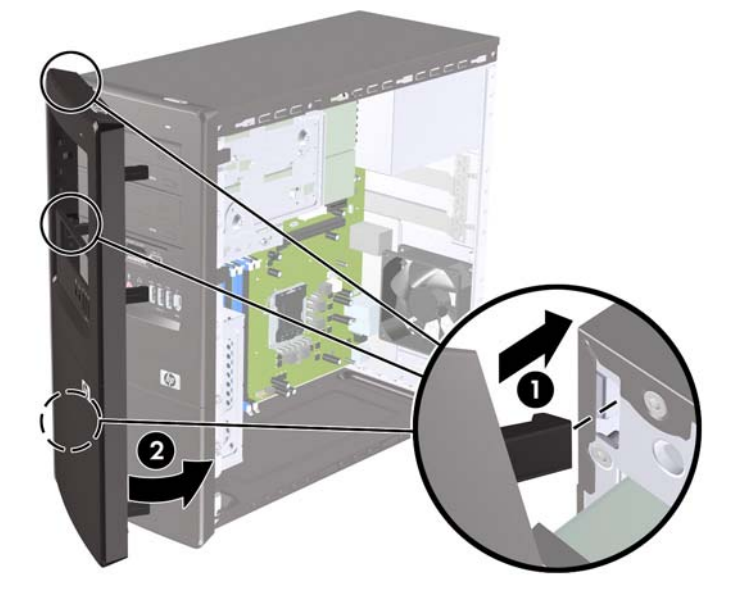

# <span id="page-12-0"></span>**Installere ekstra minne**

Datamaskinen leveres med DIMM-er (dual inline memory modules) av typen DDR3-SDRAM (double data rate 3 synchronous dynamic random access memory).

#### **DIMM-er**

Minnesoklene på systemkortet kan besettes med opptil fire DIMM-er av industristandard. Minnesoklene har minst én forhåndsinstallert minnemodul. For å oppnå maksimal minnestøtte kan du installere opptil 8 GB med ekstra minne på systemkortet.

#### **DDR3-SDRAM-DIMM-er**

For at systemet skal fungere riktig må DDR3-SDRAM-DIMM-ene være:

- Industristandard 240-pinners
- Ubufrede, ikke-ECC PC3-10600 DDR3-1333 MHz-kompatible
- 1,5 volt DDR3-SDRAM-DIMM-er

DDR3-SDRAM-DIMM-ene må også:

- Støtte CAS Latency 9 DDR3 1333 MHz (9-9-9 timing)
- Inneholde den obligatoriske JEDEC SPD-informasjonen

I tillegg må datamaskinen støtte:

- Ikke-EEC-minneteknologier på 512 Mbit, 1 Gbit og 2 Gbit
- Enkelt- og dobbeltsidige DIMM-er
- DIMM-er bygd med x8 og x16 DDR-enheter; DIMM-er bygd med x4 SDRAM støttes ikke
- **MERK:** Systemet vil ikke fungere normalt hvis du installerer ikke-støttede DIMM-er.

## <span id="page-13-0"></span>**Installere DIMM-er**

**FORSIKTIG:** Du må koble fra strømledningen og vente ca. 30 sekunder på at strømmen tappes ut, før du legger til eller fjerner minnemoduler. Når datamaskinen er tilkoblet et aktivt strømuttak, vil det alltid tilføres spenning til minnemodulene uavhengig av om datamaskinen er slått på eller ikke. Hvis du legger til eller fjerner minnemoduler mens det tilføres spenning, kan dette føre til uopprettelig skade på minnemodulene eller systemkortet.

Minnemodulsoklene har kontakter med gullbelegg. Når du oppgraderer minnet, er det viktig å bruke minnemoduler med kontakter med gullbelegg for å hindre korrosjon eller oksidering som kommer av kontakt mellom ikke-kompatible metaller.

Statisk elektrisitet kan skade elektroniske komponenter i datamaskinen eller tilleggskort. Før du begynner på disse prosedyrene, må du passe på at du har utladet eventuell statisk elektrisitet ved å berøre en jordet metallgjenstand. Hvis du vil ha mer informasjon, kan du se [Elektrostatisk utladning](#page-40-0) [på side 35](#page-40-0).

Når du håndterer minnemoduler, må du passe på å ikke ta på kontaktene. Slik berøring kan skade modulene.

- **1.** Fjern/løsne sikkerhetsenheter som gjør at du ikke kan åpne datamaskinen.
- **2.** Fjern alle flyttbare medier, for eksempel CD-er eller USB-flashstasjoner, fra datamaskinen.
- **3.** Slå av datamaskinen riktig via operativsystemet, og slå av eventuelle eksterne enheter.
- **4.** Koble strømledningen fra strømuttaket og koble fra eventuelle eksterne enheter.
- **FORSIKTIG:** Du må koble fra strømledningen og vente ca. 30 sekunder på at strømmen tappes ut, før du legger til eller fjerner minnemoduler. Når datamaskinen er tilkoblet et aktivt strømuttak, vil det alltid tilføres spenning til minnemodulene uavhengig av om datamaskinen er slått på eller ikke. Hvis du legger til eller fjerner minnemoduler mens det tilføres spenning, kan dette føre til uopprettelig skade på minnemodulene eller systemkortet.
- **5.** Fjern tilgangspanelet fra datamaskinen.
- **6.** Finn frem til minnemodulsoklene på systemkortet.
- **ADVARSEL:** Hvis du vil redusere risikoen for personskade på grunn av varme overflater, må du la de interne systemkomponentene avkjøles før du tar på dem.
- **7.** Åpne begge låsene på minnemodulsokkelen (1), og sett minnemodulen inn i sokkelen (2).
	- **MERK:** Besett DIMM-sporene i denne rekkefølgen: DIMM2 (blå), DIMM4 (blå), DIMM1 (svart) og deretter DIMM3 (svart). Installer store moduler først, og deretter små moduler (for eksempel 2 GB først, og deretter 1 GB eller 512 MB).

**Figur 6** Installere en DIMM

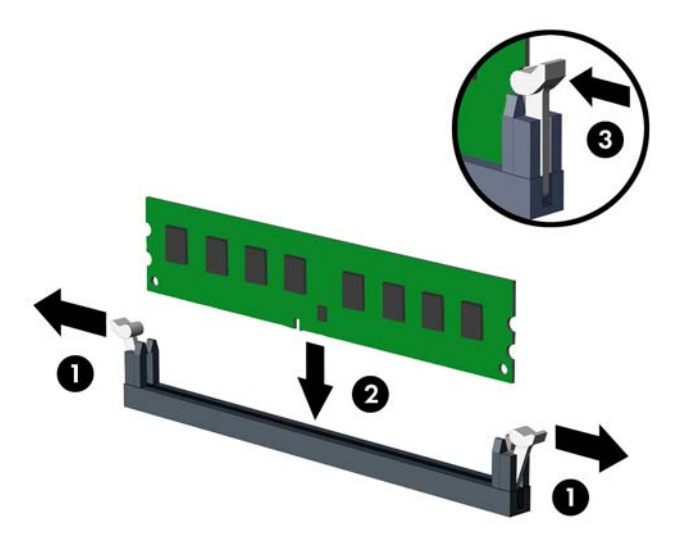

- **E** MERK: En minnemodul kan bare installeres på én måte. Sikt inn utskjæringen på modulen etter tungen på minnesokkelen.
- **8.** Trykk DIMM-modulen godt ned i sokkelen og kontroller at modulen er satt helt inn og sitter ordentlig. DIMM-modulen må skyves helt ned i sokkelen, og sitte bent i sokkelen for å unngå at minnet skades. Sørg for at låsene er i lukket stilling (3).
- **9.** Gjenta trinn 7 og 8 for å installere eventuelle tilleggsmoduler.
- **10.** Sett tilgangspanelet på plass igjen.
- **11.** Koble til strømledningen og eventuelle eksterne enheter igjen, og slå deretter på datamaskinen. Datamaskinen skal gjenkjenne det ekstra minnet automatisk når du slår den på.
- **12.** Lås eventuelle sikkerhetsenheter som ble løsnet da tilgangspanelet ble fjernet.

# <span id="page-15-0"></span>**Ta ut eller installere utvidelseskortet**

Datamaskinen har tre PCI Express x1-utvidelsesspor og ett PCI Express x16-utvidelsesspor. Utvidelsessporene har plass til utvidelseskort med full høyde eller halv høyde.

**EX MERK:** Du kan installere et PCI Express x1-, x4-, x8- eller x16-utvidelsesspor i PCI Express x16utvidelsessporet.

Slik tar du ut, bytter eller legger du til et utvidelseskort:

- **1.** Fjern/løsne sikkerhetsenheter som gjør at du ikke kan åpne datamaskinen.
- **2.** Fjern alle flyttbare medier, for eksempel CD-er eller USB-flashstasjoner, fra datamaskinen.
- **3.** Slå av datamaskinen riktig via operativsystemet, og slå av eventuelle eksterne enheter.
- **4.** Koble strømledningen fra strømuttaket og koble fra eventuelle eksterne enheter.
- **FORSIKTIG:** Når datamaskinen er tilkoblet et aktivt strømuttak, vil det alltid være spenning på systemkortet uavhengig av om datamaskinen er slått på eller ikke. Du må trekke ut strømledningen fra strømuttaket for å forhindre skade på de interne komponentene i datamaskinen.
- **5.** Fjern tilgangspanelet fra datamaskinen.
- **6.** Finn frem til riktig ledig utvidelsesspor på systemkortet og tilhørende utvidelsesspor på baksiden av datamaskinchassiset.
- **7.** På baksiden av datamaskinen er det et deksel som holder utvidelseskortbrakettene på plass. Fjern skruen fra deksellåsen, og skyv deretter deksellåsen oppover for å fjerne den fra chassiset.

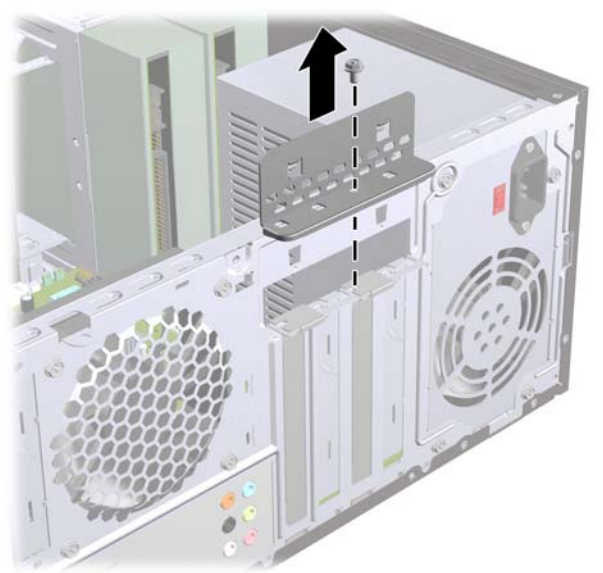

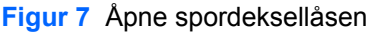

**8.** Før du setter inn et utvidelseskort, må du fjerne utvidelsesspordekslet eller det eksisterende utvidelseskortet.

- <span id="page-16-0"></span>**MERK:** Før du fjerner et installert utvidelseskort, kobler du fra eventuelle kabler som er koblet til utvidelseskortet.
	- **a.** Hvis du installerer et utvidelseskort i en tom sokkel, må du skyve ett av utvidelseskortspordekslene opp og ut av chassiset eller bruke en skrutrekker med flatt blad for å lirke ut ett av metallskjoldene på bakpanelet som dekker utvidelsessporet. Pass på at du fjerner det riktige skjoldet for utvidelseskortet du installerer.

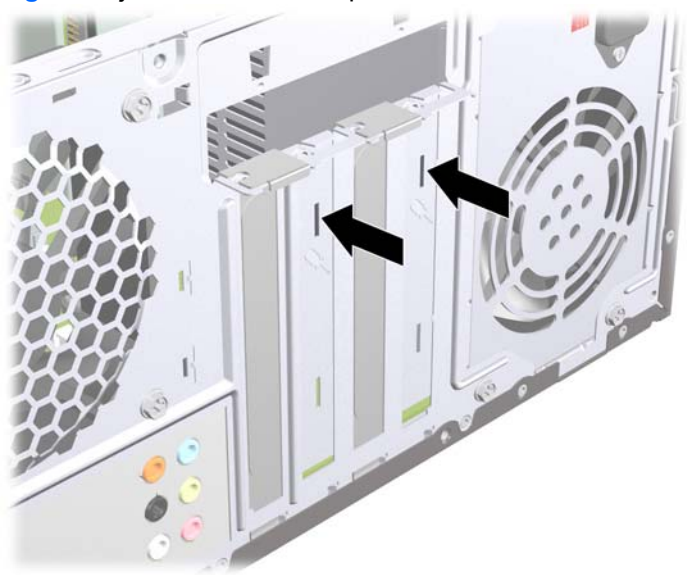

**Figur 8** Fjerne et utvidelsesspordeksel

**b.** Hvis du fjerner et PCI Express x1-kort, tar du tak i hver ende av kortet og vrikker det forsiktig frem og tilbake til kontaktene løsnes fra sokkelen. Unngå å skrape kortet mot andre komponenter.

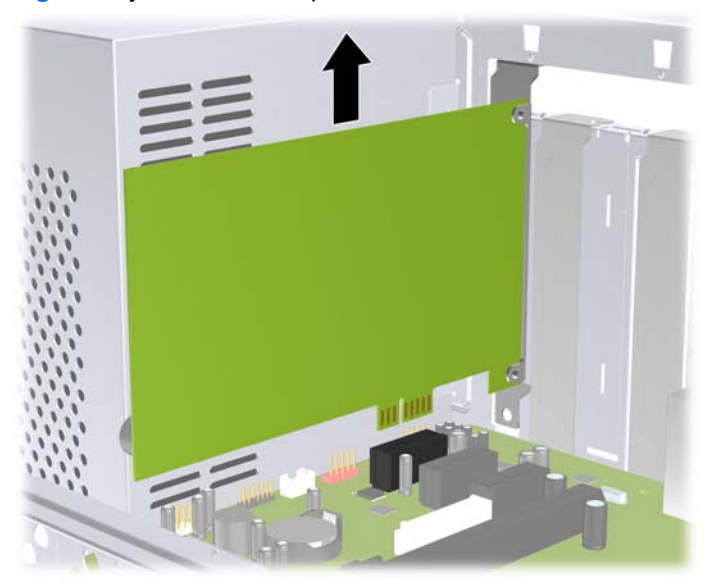

**Figur 9** Fjerne et PCI Express x1-utvidelseskort

<span id="page-17-0"></span>**c.** Hvis du fjerner et PCI Express x16-kort, må du trekke festespaken på baksiden av utvidelsessporet bort fra kortet og deretter vrikke kortet forsiktig frem og tilbake til kontaktene løsnes fra sokkelen. Unngå å skrape kortet mot andre komponenter.

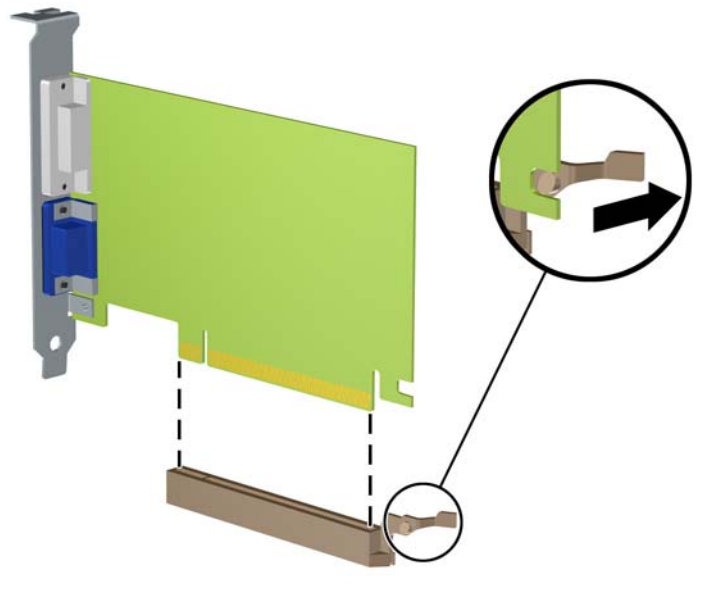

**Figur 10** Fjerne et PCI Express x16-utvidelseskort

- **9.** Oppbevar kortet som ble fjernet, i antistatisk emballasje.
- **10.** Hvis du ikke installerer et nytt utvidelseskort, må du installere et utvidelseskortdeksel for å lukke det åpne sporet.
- **FORSIKTIG:** Når du har fjernet et utvidelseskort, må du erstatte det med et nytt kort eller et utvidelsesspordeksel for riktig kjøling av interne komponenter under bruk.

**11.** Hvis du skal installere et nytt utvidelseskort, holder du kortet rett over utvidelsessokkelen på systemkortet, og skyver deretter kortet mot baksiden av chassiset slik at bunnen på braketten på kortet skyves inn i det lille sporet på chassiset. Trykk kortet rett ned i utvidelsessokkelen på systemkortet.

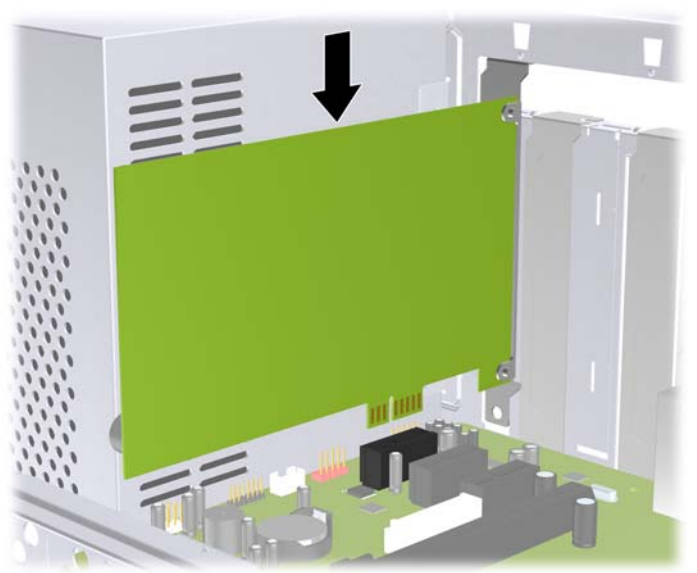

**Figur 11** Installere et utvidelseskort

- **WERK:** Når du installerer et utvidelseskort, må du trykke bestemt på kortet slik at hele kontakten kommer ordentlig på plass i kortposisjonen.
- **12.** Sett på deksellåsen igjen, og fest den med skruen som du fjernet tidligere.

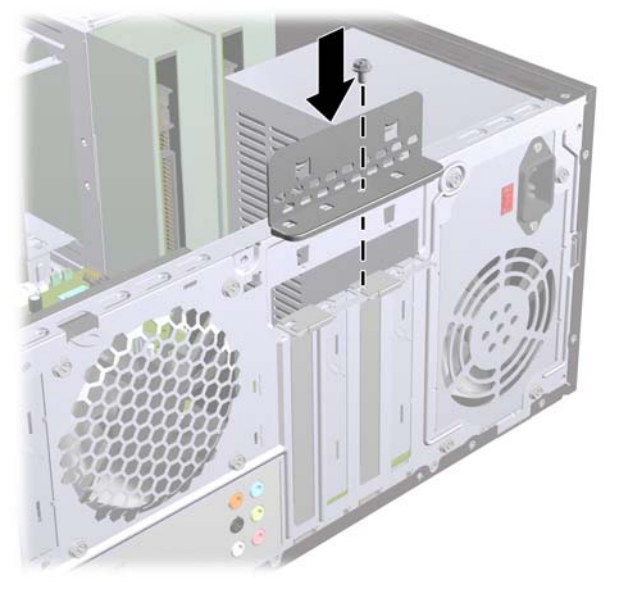

**Figur 12** Feste utvidelseskortene og spordekslene

- **13.** Koble om nødvendig eksterne kabler til det installerte kortet. Koble om nødvendig interne kabler til systemkortet.
- **14.** Sett tilgangspanelet på plass igjen.
- **15.** Koble til strømledningen og eventuelle eksterne enheter igjen, og slå deretter på datamaskinen.
- <span id="page-19-0"></span>**16.** Lås eventuelle sikkerhetsenheter som ble løsnet da tilgangspanelet ble fjernet.
- **17.** Konfigurer om nødvendig datamaskinen på nytt. Se *Håndbok for Computer Setup (F10) Utility* for instruksjoner om hvordan du bruker Computer Setup.

# **Stasjonsplasseringer**

**WERK:** Din datamaskinmodell kan se annerledes ut enn modellen nedenfor.

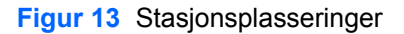

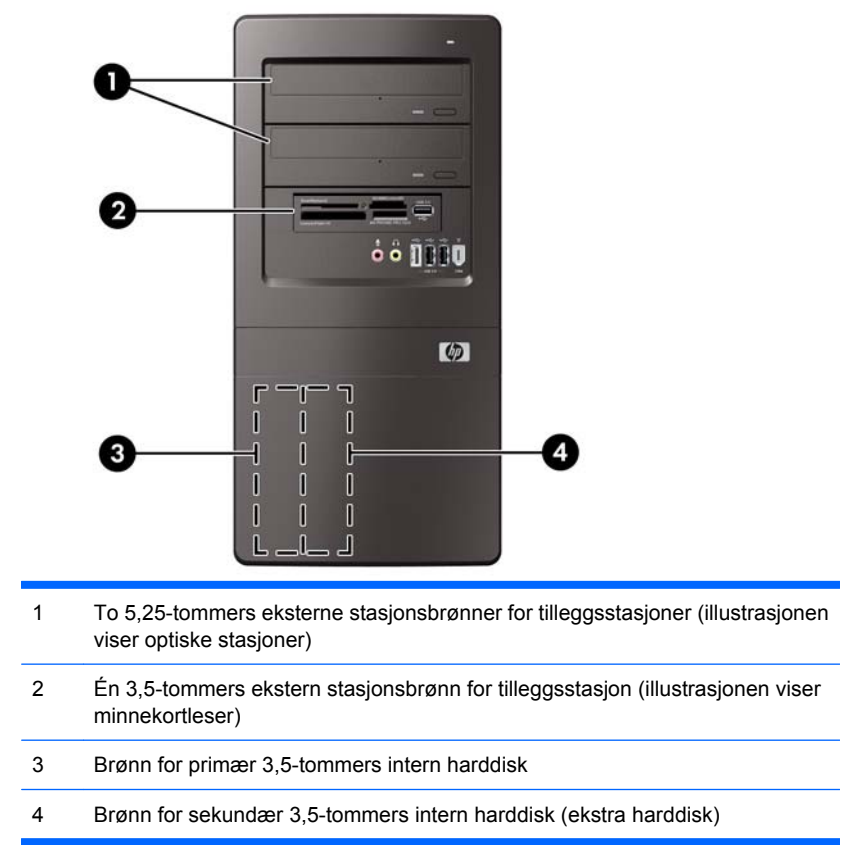

Hvis du vil bekrefte typen, størrelsen og kapasiteten til lagringsenhetene som er installert på datamaskinen, kjører du Computer Setup. Se håndboken *Maintenance and Service Guide* (vedlikehold og service) hvis du ønsker mer informasjon.

# <span id="page-20-0"></span>**Installere ekstra stasjoner**

Når du installerer tilleggsstasjoner, må du huske på dette:

- Hoveddisken av typen seriell ATA (SATA) må kobles til den mørkeblå primær-SATA-kontakten på systemkortet.
- Koble enda en seriell ATA-harddisk (SATA) til den hvite SATA-kontakten på systemkortet.
- Koble den første optiske SATA-stasjonen til den lyseblå SATA-kontakten på systemkortet.
- Koble enda en optisk SATA-stasjon til den oransje SATA-kontakten på systemkortet.
- Systemet støtter ikke optiske Parallel ATA-stasjoner (PATA) eller PATA-harddisker.
- Hvis det er behov for det, har HP sendt med ekstra stasjonsfesteskruer på innsiden av frontpanelet, som brukes til å sikre stasjonene i stasjonskonsollen. Harddisker bruker 6-32 standardskruer. Alle andre stasjoner bruker metriske M3-skruer. 6-32 standardskruene (1) fra HP er sølvfargede. De metriske M3-styreskruene (2) fra HP er svarte.

**Figur 14** Plassering av ekstra stasjonsfesteskruer

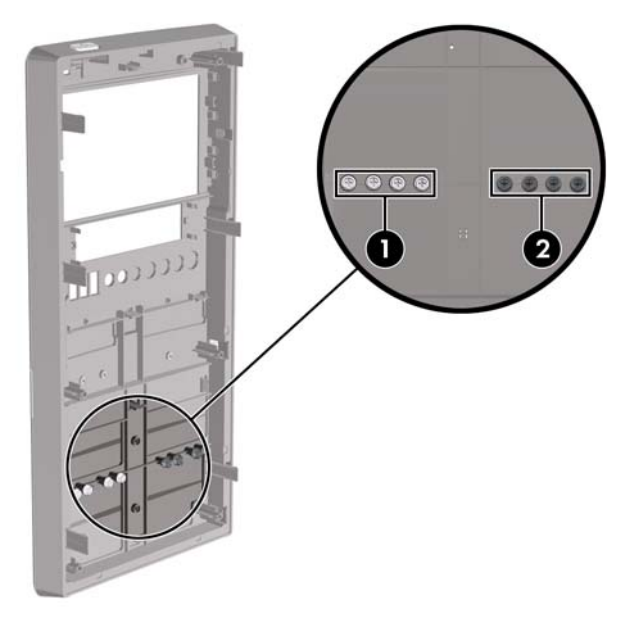

#### **FORSIKTIG:** Slik forhindrer du tap av arbeid og skade på datamaskinen eller en stasjon:

Hvis du setter inn eller tar ut en stasjon, må du avslutte operativsystemet riktig, slå av datamaskinen, og koble fra strømledningen. Ikke fjern stasjonen mens datamaskinen er på eller i ventemodus.

Før du håndterer en stasjon, må du forsikre deg om at du er utladet for statisk elektrisitet. Unngå å berøre kontaktene når du håndterer en stasjon. Du finner mer informasjon om hvordan du unngår elektrostatisk skade, i Tillegg A, [Elektrostatisk utladning på side 35.](#page-40-0)

Stasjonen må håndteres med forsiktighet; ikke slipp den ned.

Ikke bruk makt når du setter inn en stasjon.

Unngå å utsette en harddisk for væsker, ekstreme temperaturer eller produkter med magnetfelter som for eksempel skjermer eller høyttalere.

Hvis du må sende en stasjon med posten, pakker du den inn i bobleplast eller annet beskyttende materiale og merker pakken "Fragile", "Forsiktig" eller lignende."

## <span id="page-22-0"></span>**Ta bort en optisk stasjon**

**FORSIKTIG:** Alle uttakbare medier må tas ut av en stasjon før stasjonen tas ut av datamaskinen.

Slik fjerner du en optisk stasjon:

- **1.** Fjern/løsne sikkerhetsenheter som gjør at du ikke kan åpne datamaskinen.
- **2.** Fjern alle flyttbare medier, for eksempel CD-er eller USB-flashstasjoner, fra datamaskinen.
- **3.** Slå av datamaskinen riktig via operativsystemet, og slå av eventuelle eksterne enheter.
- **4.** Koble strømledningen fra strømuttaket og koble fra eventuelle eksterne enheter.
- **FORSIKTIG:** Når datamaskinen er tilkoblet et aktivt strømuttak, vil det alltid være spenning på systemkortet uavhengig av om datamaskinen er slått på eller ikke. Du må trekke ut strømledningen fra strømuttaket for å forhindre skade på de interne komponentene i datamaskinen.
- **5.** Fjern tilgangspanelet og frontpanelet.
- **6.** Koble fra strømledningen (1) og datakabelen (2) fra baksiden av den optiske stasjonen.
	- **FORSIKTIG:** På noen modeller må du trykke ned tappen øverst på strøm- og datakablene når du kobler kablene fra stasjonen. Hvis du ikke trykker ned tappen, kan det føre til skade på kabelkontaktene.

**Figur 15** Koble fra strømledning og datakabel

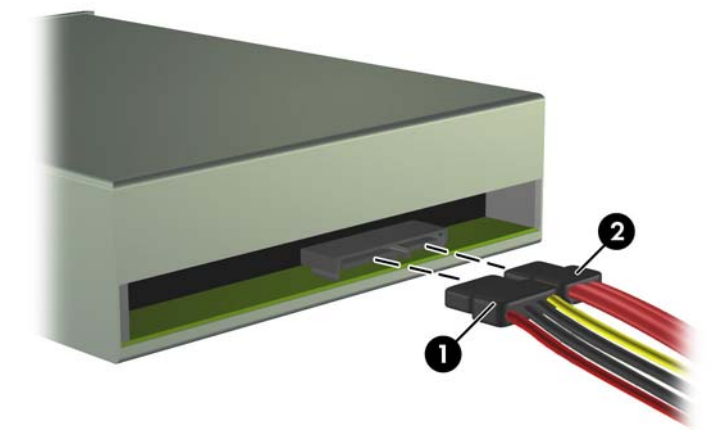

<span id="page-23-0"></span>**7.** Fjern de to skruene som fester stasjonen til stasjonskonsollen (1), og skyv deretter stasjonen ut på forsiden av chassiset (2).

**Figur 16** Ta ut den optiske stasjonen

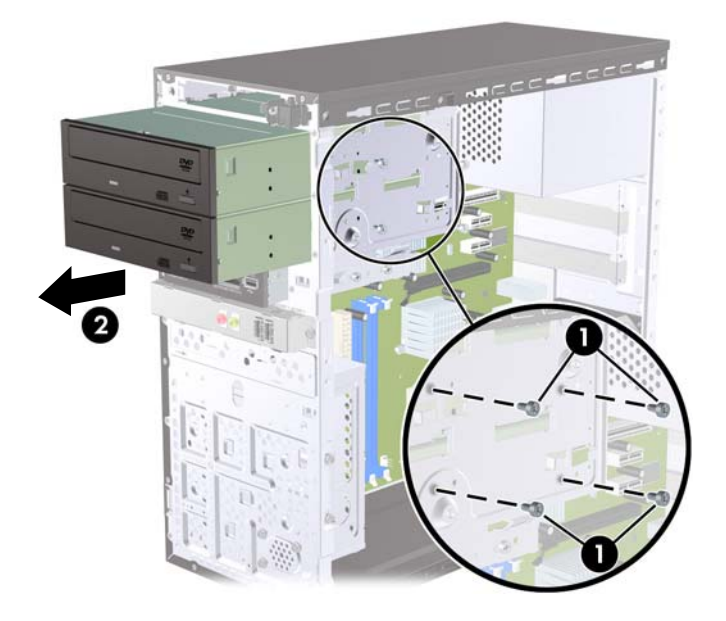

### **Installere en optisk stasjon i en 5,25-tommers brønn**

Slik installerer du en 5,25-tommers optisk stasjon:

- **1.** Fjern/løsne sikkerhetsenheter som gjør at du ikke kan åpne datamaskinen.
- **2.** Fjern alle flyttbare medier, for eksempel CD-er eller USB-flashstasjoner, fra datamaskinen.
- **3.** Slå av datamaskinen riktig via operativsystemet, og slå av eventuelle eksterne enheter.
- **4.** Koble strømledningen fra strømuttaket og koble fra eventuelle eksterne enheter.
- **FORSIKTIG:** Når datamaskinen er tilkoblet et aktivt strømuttak, vil det alltid være spenning på systemkortet uavhengig av om datamaskinen er slått på eller ikke. Du må trekke ut strømledningen fra strømuttaket for å forhindre skade på de interne komponentene i datamaskinen.
- **5.** Fjern tilgangspanelet og frontpanelet.
- **6.** Hvis du skal installere en stasjon i en brønn som er skjult av et maskeringspanel, fjerner du først frontpanelet og deretter maskeringspanelet. Se [Ta bort maskeringspaneler](#page-10-0) på side 5 hvis du ønsker mer informasjon.
- **7.** Hvis du skal legge til en stasjon i en tom optisk stasjonsbrønn nederst, må du først fjerne utstøterplaten fra brønnen. Det gjør du ved å føre en flat skrutrekker inn i sporet for utstøterplaten, og rotere skrutrekkeren for å bryte platen ut av chassiset. Kasser utstøterplaten.
- **8.** Hvis det er satt inn skruer på sidene av den nye stasjonen, fjerner du skruene før du setter stasjonen inn i chassiset.
- **9.** Skyv stasjonen inn fra forsiden av chassiset (1) til panelet på stasjonen er på linje med frontpanelet på datamaskinen, og sett inn de to metriske M3-festeskruene (2) som vist på illustrasjonen nedenfor.
	- **MERK:** Ekstra festeskruer finnes på innsiden av frontpanelet hvis det er behov for dem. De metriske M3-festeskruene for optiske stasjoner er svarte. [Installere ekstra stasjoner](#page-20-0) på side 15 viser en illustrasjon av plasseringen av festeskruene.

**Figur 17** Installere den optiske stasjonen

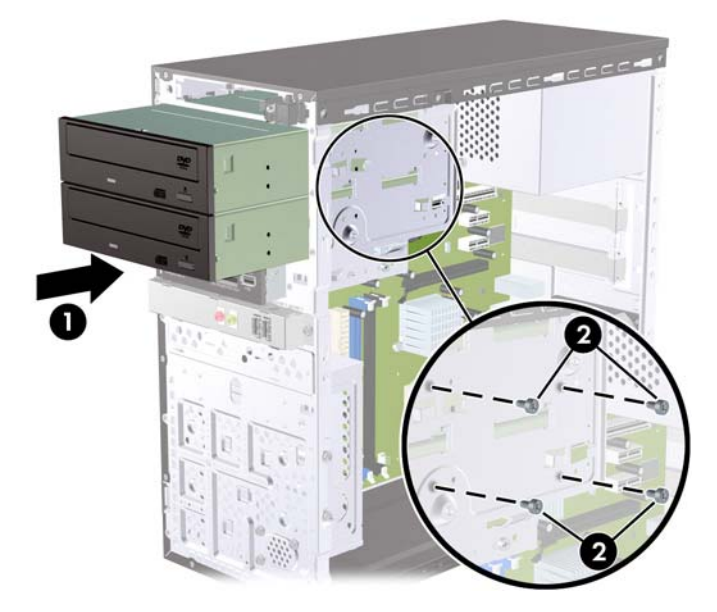

- **10.** Hvis systemkonfigurasjonen omfatter bare én optisk stasjon, kobler du SATA-datakabelen til den lyseblå systemkortkontakten. Hvis du legger til en ny optisk stasjon, kobler du SATA-datakabelen til den oransje kontakten på systemkortet.
- **11.** Koble strømledningen (1) og datakabelen (2) til på baksiden av den optiske stasjonen.

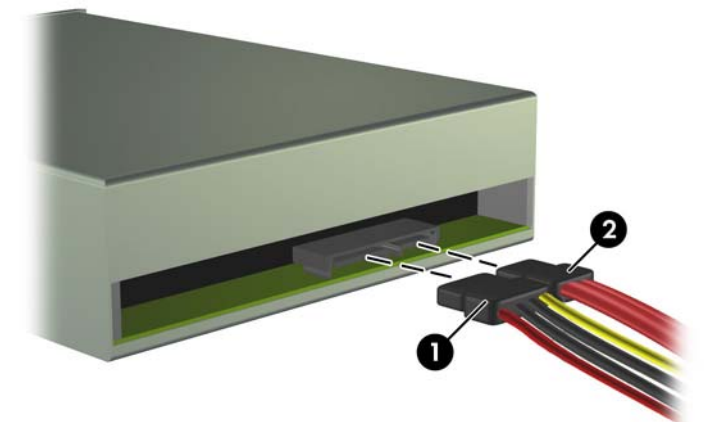

**Figur 18** Koble til strømledning og datakabel

- **12.** Sett frontpanelet og tilgangspanelet på igjen.
- **13.** Koble til strømledningen igjen, og slå på datamaskinen.
- **14.** Lås eventuelle sikkerhetsenheter som ble løsnet da tilgangspanelet ble fjernet.

Systemet skal automatisk gjenkjenne stasjonen og omkonfigurere datamaskinen.

### <span id="page-25-0"></span>**Ta ut en 3,5 tommers ekstern stasjon**

- **FORSIKTIG:** Alle uttakbare medier må tas ut av en stasjon før stasjonen tas ut av datamaskinen.
- **WERK:** Den 3,5-tommers stasjonsbrønnen kan inneholde en minnekortleser.
	- **1.** Fjern/løsne sikkerhetsenheter som gjør at du ikke kan åpne datamaskinen.
	- **2.** Fjern alle flyttbare medier, for eksempel CD-er eller USB-flashstasjoner, fra datamaskinen.
	- **3.** Slå av datamaskinen riktig via operativsystemet, og slå av eventuelle eksterne enheter.
	- **4.** Koble strømledningen fra strømuttaket og koble fra eventuelle eksterne enheter.
	- **FORSIKTIG:** Når datamaskinen er tilkoblet et aktivt strømuttak, vil det alltid være spenning på systemkortet uavhengig av om datamaskinen er slått på eller ikke. Du må trekke ut strømledningen fra strømuttaket for å forhindre skade på de interne komponentene i datamaskinen.
	- **5.** Fjern tilgangspanelet og frontpanelet.
	- **6.** Koble USB-kabelen fra systemkortet.
	- **7.** Fjern de to festeskruene som fester stasjonen til brønnen (1), og skyv deretter stasjonen fremover og ut av brønnen (2).

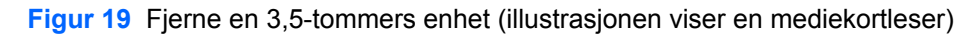

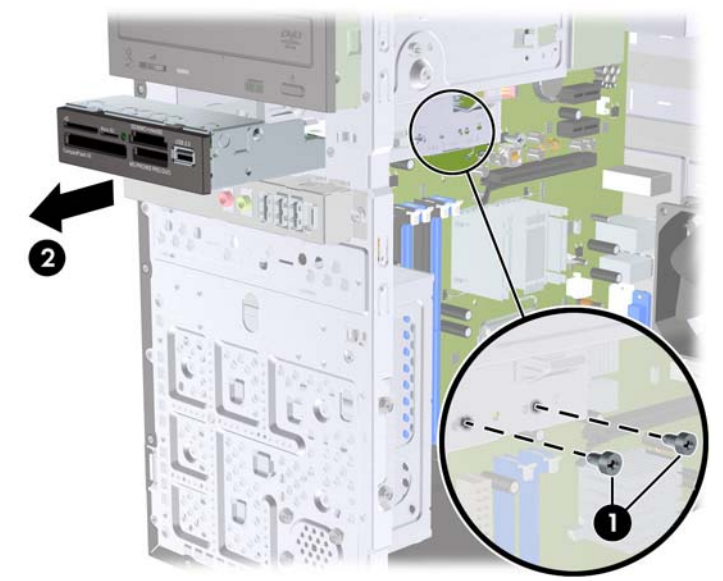

### **Installere en stasjon i 3,5-tommers stasjonsbrønn**

- **1.** Fjern/løsne sikkerhetsenheter som gjør at du ikke kan åpne datamaskinen.
- **2.** Fjern alle flyttbare medier, for eksempel CD-er eller USB-flashstasjoner, fra datamaskinen.
- **3.** Slå av datamaskinen riktig via operativsystemet, og slå av eventuelle eksterne enheter.
- **4.** Koble strømledningen fra strømuttaket og koble fra eventuelle eksterne enheter.
- **FORSIKTIG:** Når datamaskinen er tilkoblet et aktivt strømuttak, vil det alltid være spenning på systemkortet uavhengig av om datamaskinen er slått på eller ikke. Du må trekke ut strømledningen fra strømuttaket for å forhindre skade på de interne komponentene i datamaskinen.
- **5.** Fjern tilgangspanelet og frontpanelet.
- **6.** Hvis du skal installere en minnekortleser i en brønn som er dekket av et maskeringspanel, fjerner du frontpanelet og deretter fjerner du maskeringspanelet. Se [Ta bort maskeringspaneler](#page-10-0) [på side 5](#page-10-0) hvis du ønsker mer informasjon.
- **7.** Hvis du skal legge til en stasjon i en tom stasjonsbrønn for første gang, må du fjerne utstøterplaten fra brønnen. Det gjør du ved å føre en flat skrutrekker inn i sporet for utstøterplaten, og rotere skrutrekkeren for å bryte platen ut av chassiset. Kasser utstøterplaten.
- **8.** Hvis det er satt inn skruer på sidene av den nye stasjonen, fjerner du skruene før du setter stasjonen inn i chassiset.
- **9.** Skyv stasjonen inn fra forsiden av chassiset (1) til panelet på stasjonen er på linje med frontpanelet på datamaskinen, og sett inn de to metriske M3-festeskruene (2) som vist på illustrasjonen nedenfor.
- **MERK:** Ekstra festeskruer finnes på innsiden av frontpanelet hvis det er behov for dem. De metriske M3-festeskruene for mediekortlesere er svarte. [Installere ekstra stasjoner](#page-20-0) på side 15 viser en illustrasjon av plasseringen av festeskruene.

**Figur 20** Sett inn en 3,5-tommers enhet (illustrasjonen viser en mediekortleser)

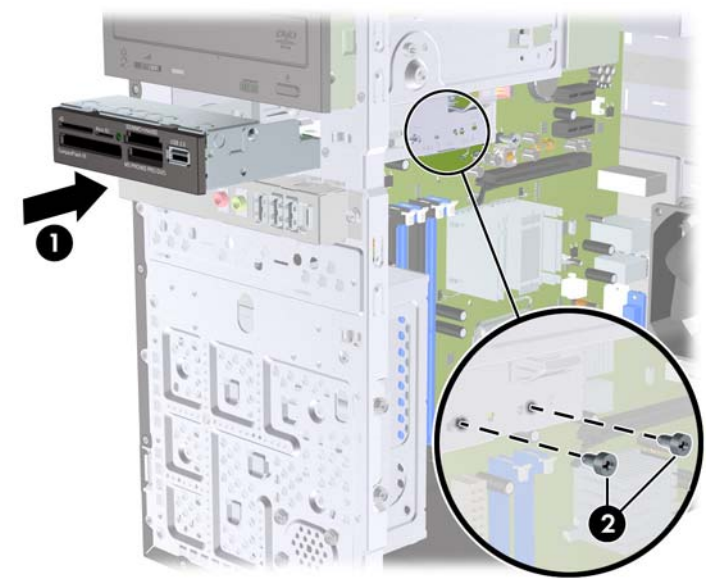

- **10.** Koble USB-kabelen fra minnekortleseren til USB-kontakten på systemkortet merket JUSB1.
- **11.** Sett frontpanelet og tilgangspanelet på igjen.
- **12.** Koble til strømledningen igjen, og slå på datamaskinen.
- **13.** Lås eventuelle sikkerhetsenheter som ble løsnet da tilgangspanelet ble fjernet.

## <span id="page-27-0"></span>**Fjerne en intern 3,5-tommers harddisk**

- **EY MERK:** Forviss deg om at du har sikkerhetskopiert dataene på den gamle harddisken, før du fjerner den, slik at du kan overføre dem til den nye harddisken.
	- **1.** Fjern/løsne sikkerhetsenheter som gjør at du ikke kan åpne datamaskinen.
	- **2.** Fjern alle flyttbare medier, for eksempel CD-er eller USB-flashstasjoner, fra datamaskinen.
	- **3.** Slå av datamaskinen riktig via operativsystemet, og slå av eventuelle eksterne enheter.
	- **4.** Koble strømledningen fra strømuttaket og koble fra eventuelle eksterne enheter.
	- **FORSIKTIG:** Når datamaskinen er tilkoblet et aktivt strømuttak, vil det alltid være spenning på systemkortet uavhengig av om datamaskinen er slått på eller ikke. Du må trekke ut strømledningen fra strømuttaket for å forhindre skade på de interne komponentene i datamaskinen.
	- **5.** Fjern tilgangspanelet fra datamaskinen.
	- **6.** Fjern de to skruene som fester harddiskkonsollen til chassiset.

**Figur 21** Fjerne konsollskruen for harddisken

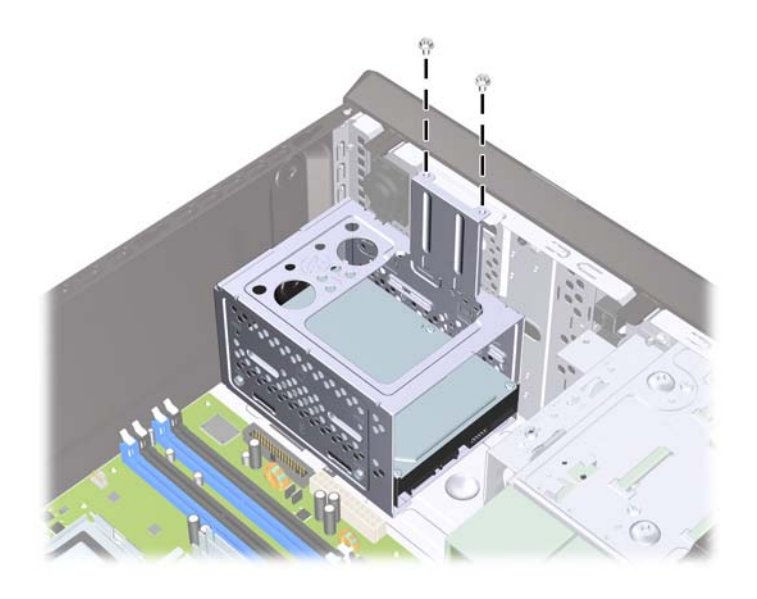

**7.** Skyv ned låsen på siden av harddiskkonsollen (1), skyv deretter harddiskkonsollen bort fra bunnen av chassiset (2) som vist nedenfor.

**Figur 22** Løse ut harddiskkonsollen

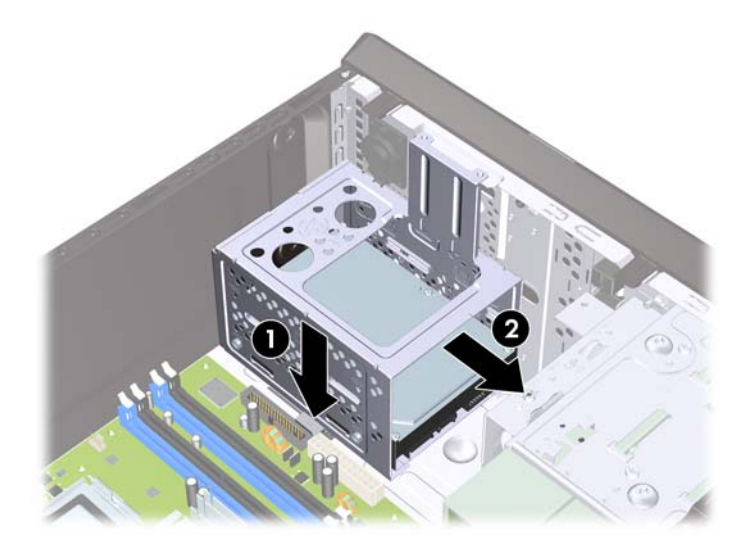

**8.** Løft harddiskkonsollen ut av chassiset.

**Figur 23** Fjerne harddiskkonsollen

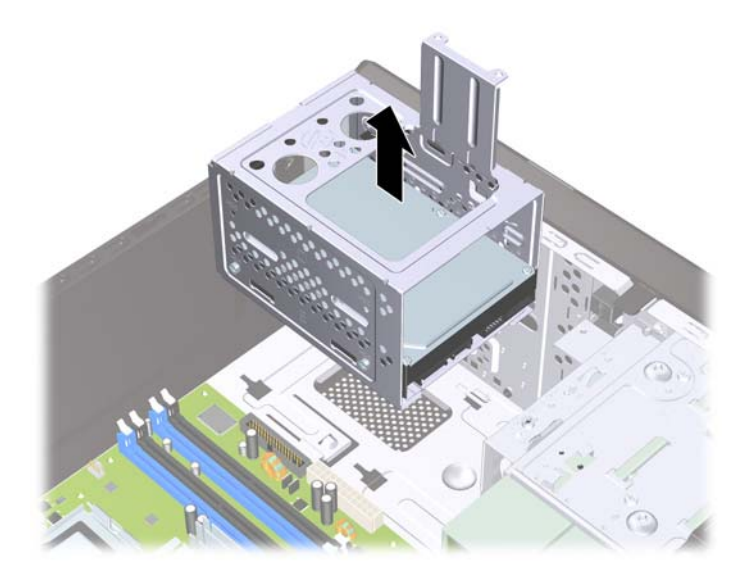

- **9.** Koble fra strømledningen (1) og datakabelen (2) bak på harddisken.
	- **FORSIKTIG:** På noen modeller må du trykke ned tappen øverst på strøm- og datakablene når du kobler kablene fra stasjonen. Hvis du ikke trykker ned tappen, kan det føre til skade på kabelkontaktene.

**Figur 24** Koble fra harddiskkabler

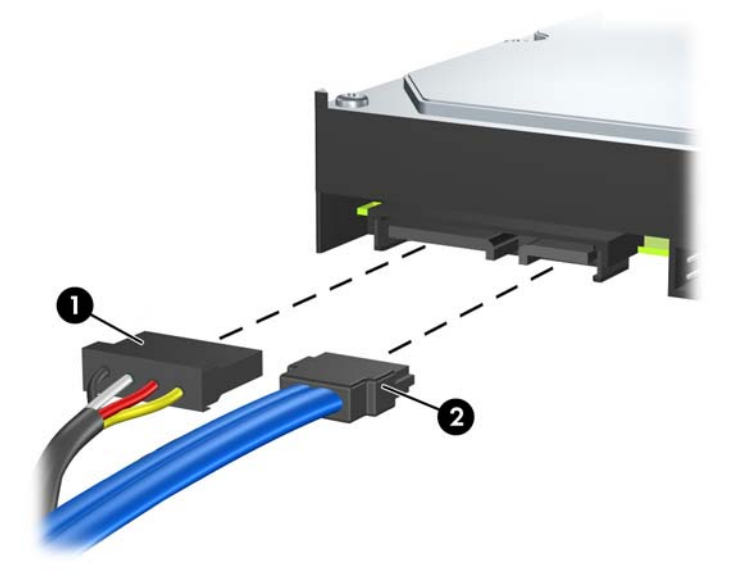

**10.** Fjern de fire skruene som fester harddisken til harddiskkonsollen (1), og skyv deretter harddisken ut av harddiskkonsollen (2).

**Figur 25** Fjerne harddisken

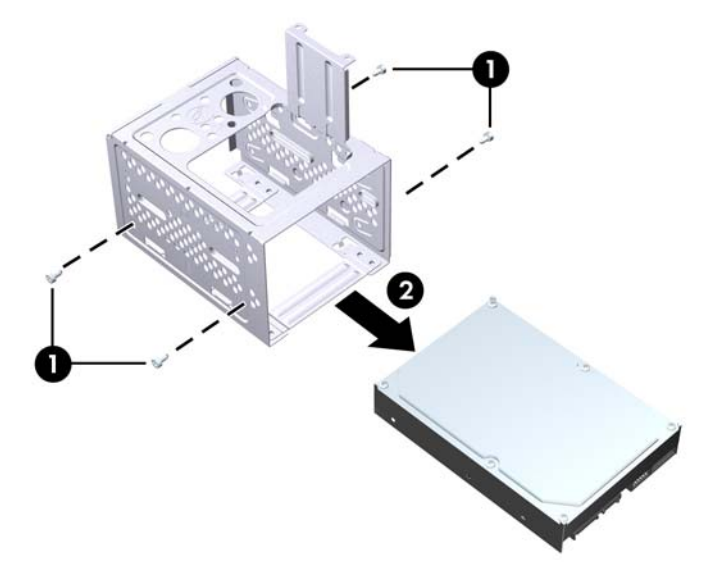

## <span id="page-30-0"></span>**Installere en intern 3,5-tommers harddisk**

- **1.** Følg trinnene i [Fjerne en intern 3,5-tommers harddisk](#page-27-0) på side 22 for å ta ut harddiskkonsollen og, om nødvendig, den eksisterende harddisken.
- **2.** Skyv den nye disken inn i harddiskkonsollen (1), og plasser disken på linje med de fire skruehullene i konsollen. Sett inn de fire 6-32 standardskruene som fester harddisken til harddiskkonsollen (2). Kontroller at harddiskkablene vender mot toppen av harddiskkonsollen.
	- **WERK:** Hvis du erstatter en gammel harddisk med en ny, bruker du de fire festeskruene fra den gamle stasjonen til å sette inn den nye.

**MERK:** Hvis du installerer en ekstra harddisk, bruker du fire av de ekstra standard 6-32 skruene som du finner på innsiden av frontpanelet. 6-32 standardskruene er sølvfargede. [Installere ekstra](#page-20-0) stasjoner [på side 15](#page-20-0) viser en illustrasjon av plasseringen av festeskruene.

**Figur 26** Installere harddisken i stasjonskonsollen

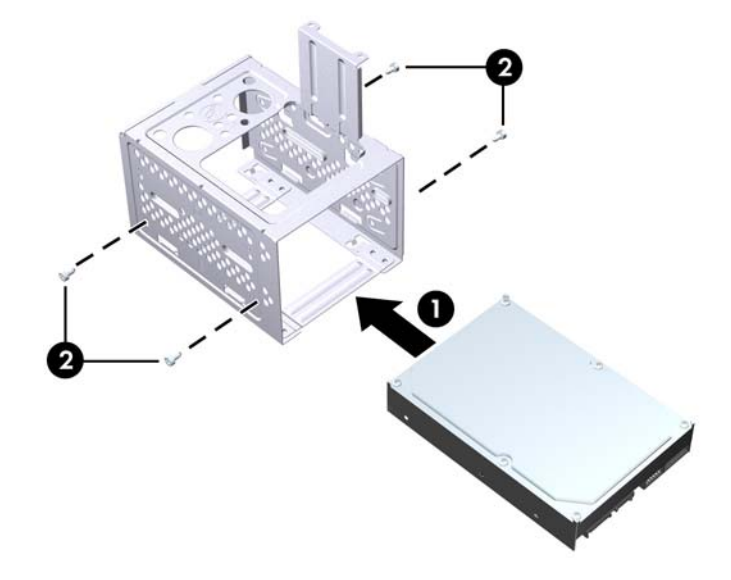

**3.** Koble til strømledningen (1) og datakabelen (2) bak på harddisken.

**Figur 27** Koble til harddiskkablene

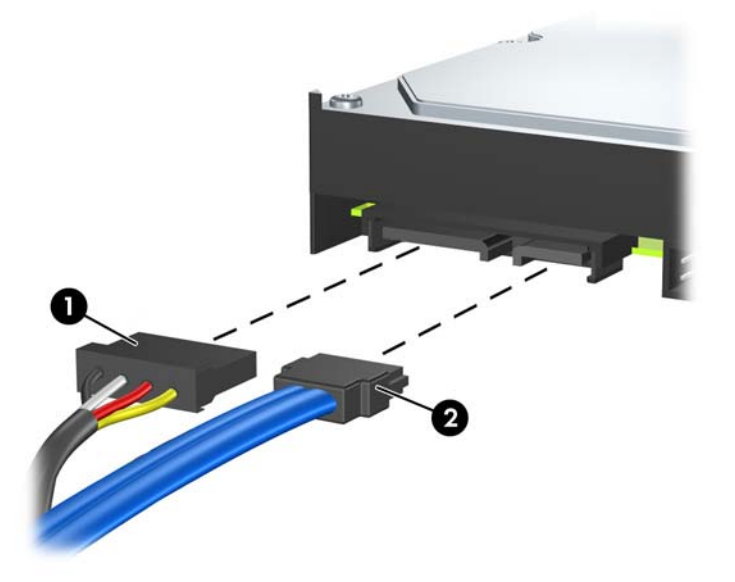

- **FORSIKTIG:** Ikke brett eller bøy en SATA-datakabel hardere enn en radius på 30 mm (1,18 tommer). Skarpe bøyer kan ødelegge lederne i kabelen.
- **4.** Plasser harddiskkonsollen i chassiset (1), og skyv den deretter nedover mot bunnen på chassiset til den låses på plass (2).

**Figur 28** Installere harddiskkonsollen

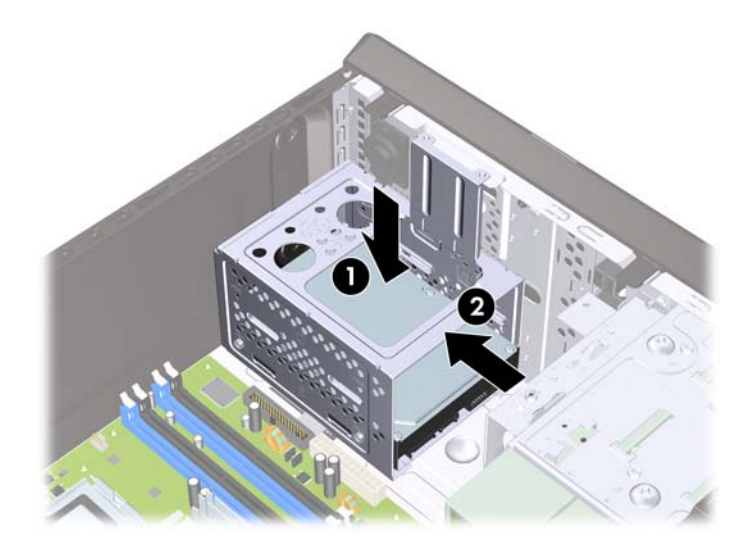

**5.** Fest de to skruene som fester harddiskkonsollen til chassiset.

**Figur 29** Feste harddiskkonsollen

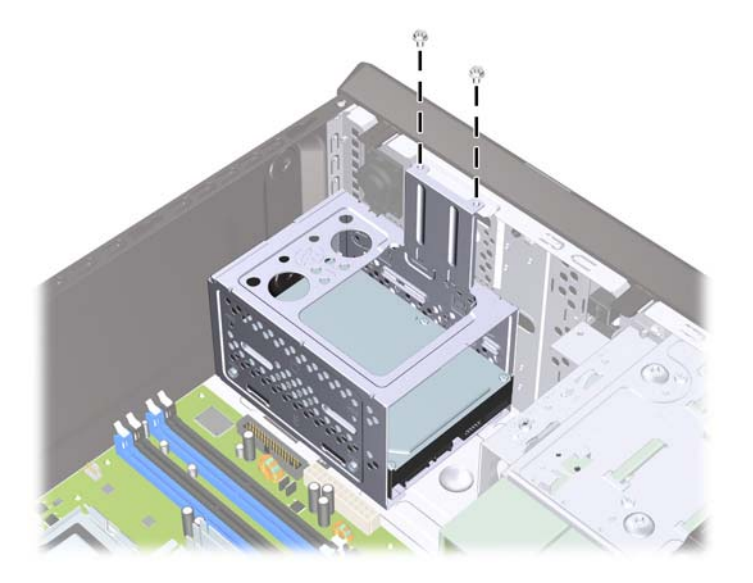

- **6.** Hvis du installerer en ny stasjon, kobler du den motsatte enden av datakabelen til den riktige systemkortkontakten.
- **WERK:** Hvis systemet bare har én SATA-harddisk, må du koble harddiskdatakabelen til den mørkeblå SATA-kontakten på systemkortet for å være sikker på at du unngår problemer med harddiskytelsen. Hvis du legger til en ny harddisk, kobler du datakabelen til den hvite SATAkontakten på systemkortet.
- **7.** Sett tilgangspanelet på plass igjen.
- **8.** Koble til strømledningen og eventuelle eksterne enheter igjen, og slå deretter på datamaskinen.
- **9.** Lås eventuelle sikkerhetsenheter som ble løsnet da tilgangspanelet ble fjernet.

## <span id="page-33-0"></span>**Skifte batteri**

Batteriet som følger med datamaskinen, gir strøm til sanntidsklokken. Når du skifter ut batteriet, må du bruke samme slags batteri som opprinnelig var installert i datamaskinen. Datamaskinen leveres med et 3 volts litium myntcellebatteri.

**ADVARSEL:** Datamaskinen inneholder et internt litium-mangandioksid batteri. Det er risiko for brann og forbrenninger hvis batteriet ikke behandles riktig. Slik minsker du risikoen for personskade:

Ikke prøv å lade batteriet.

Batteriet må ikke utsettes for temperaturer over 60 °C.

Du må ikke demontere, knuse eller stikke hull på batteriet, eller kortslutte de eksterne kontaktene, og batteriet må ikke utsettes for åpen flamme eller legges i vann.

Batteriet må bare skiftes ut med ekstrabatterier fra HP beregnet på dette produktet.

**FORSIKTIG:** Før du skifter ut batteriet, er det viktig å ta en sikkerhetskopi av datamaskinens CMOSinnstillinger. Når batteriet fjernes eller skiftes ut, fjernes også CMOS-innstillingene. Se i håndboken *Maintenance and Service Guide* (vedlikehold og service) for informasjon om sikkerhetskopiering av CMOS-innstillingene.

Statisk elektrisitet kan skade elektroniske komponenter i datamaskinen eller tilleggsutstyr. Før du begynner på disse prosedyrene, må du passe på at du har utladet eventuell statisk elektrisitet ved å berøre en jordet metallgjenstand.

**EX MERK:** Du kan forlenge levetiden til litiumbatteriet ved å koble datamaskinen til strømkontakten i veggen. Litiumbatteriet er bare i bruk når datamaskinen IKKE er koblet til strømkontakten.

HP oppfordrer sine kunder til å resirkulere brukt, elektronisk maskinvare, originale HP-blekkpatroner og oppladbare batterier. Hvis du vil ha mer informasjon om resirkuleringsprogrammer, kan du gå til [http://www.hp.com/recycle.](http://www.hp.com/recycle)

- **1.** Fjern/løsne sikkerhetsenheter som gjør at du ikke kan åpne datamaskinen.
- **2.** Ta ut alle flyttbare medier, for eksempel CD-er eller USB-flashstasjoner, fra datamaskinen.
- **3.** Slå av datamaskinen riktig via operativsystemet, og slå av eventuelle eksterne enheter.
- **4.** Koble strømledningen fra strømuttaket og koble fra eventuelle eksterne enheter.
- **FORSIKTIG:** Når datamaskinen er tilkoblet et aktivt strømuttak, vil det alltid være spenning på systemkortet uavhengig av om datamaskinen er slått på eller ikke. Du må trekke ut strømledningen fra strømuttaket for å forhindre skade på de interne komponentene i datamaskinen.
- **5.** Fjern tilgangspanelet fra datamaskinen.
- **6.** Finn frem til batteriet og batteriholderen på systemkortet.
- **EX MERK:** På enkelte datamaskinmodeller kan det bli nødvendig å ta ut en intern komponent for å få tilgang til batteriet.
- **7.** Avhengig av type batteriholder på systemkortet, går du frem på denne måten for å skifte ut batteriet:

#### **Type 1**

**a.** Løft batteriet opp av batteriholderen.

**Figur 30** Ta ut et myntcellebatteri (type 1)

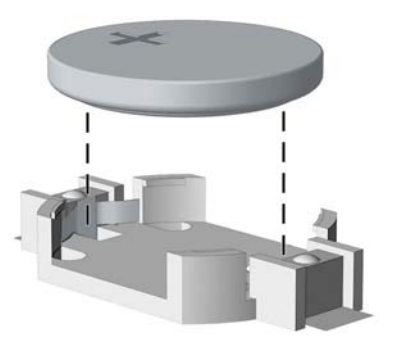

**b.** Skyv det nye batteriet på plass med den positive siden opp. Batteriholderen fester automatisk batteriet i riktig posisjon.

#### **Type 2**

- **a.** For å løsne batteriet fra holderen klemmer du sammen metallklemmen som går ut over kanten på batteriet. Når batteriet løsner, løfter du det ut (1).
- **b.** For å sette inn det nye batteriet skyver du kanten på det nye batteriet under holderen med den positive siden opp. Skyv den andre kanten ned helt til klemmen smetter over den andre kanten av batteriet (2).

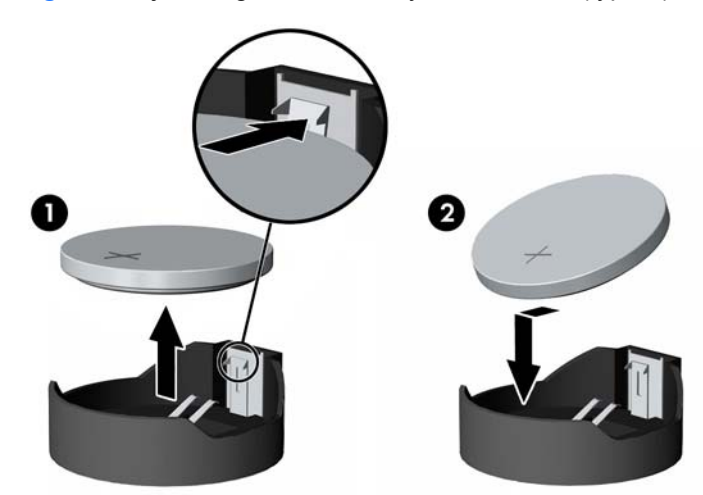

**Figur 31** Fjerne og skifte ut et myntcellebatteri (type 2)

#### **Type 3**

**a.** Trekk klemmen (1) som holder batteriet på plass, bakover, og fjern batteriet (2).

**b.** Sett inn det nye batteriet, og sett klemmen tilbake i stilling.

**Figur 32** Ta ut et myntcellebatteri (type 3)

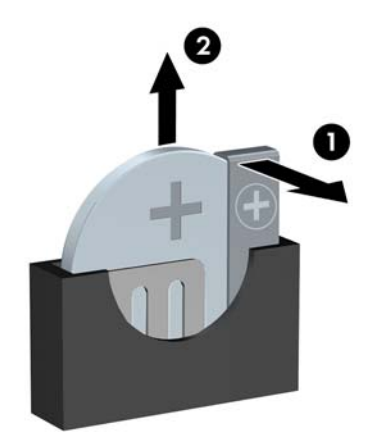

- **WERK:** Etter at batteriet er blitt skiftet ut, må du gjøre følgende for fullføre denne operasjonen.
- **8.** Sett tilgangspanelet på plass igjen.
- **9.** Plugg inn datamaskinen og slå på strømmen.
- **10.** Tilbakestill datoen og klokkeslettet, passordene og eventuelle spesielle systemoppsett ved hjelp av Computer Setup.
- **11.** Lås eventuelle sikkerhetsenheter som ble løsnet da tilgangspanelet ble fjernet.

# <span id="page-36-0"></span>**Installere en sikkerhetslås**

Sikkerhetslåsene som vises nedenfor og på de neste sidene, kan brukes til å sikre datamaskinen.

## **HP/Kensington MicroSaver sikkerhetskabellås**

**Figur 33** Installere en vaierlås

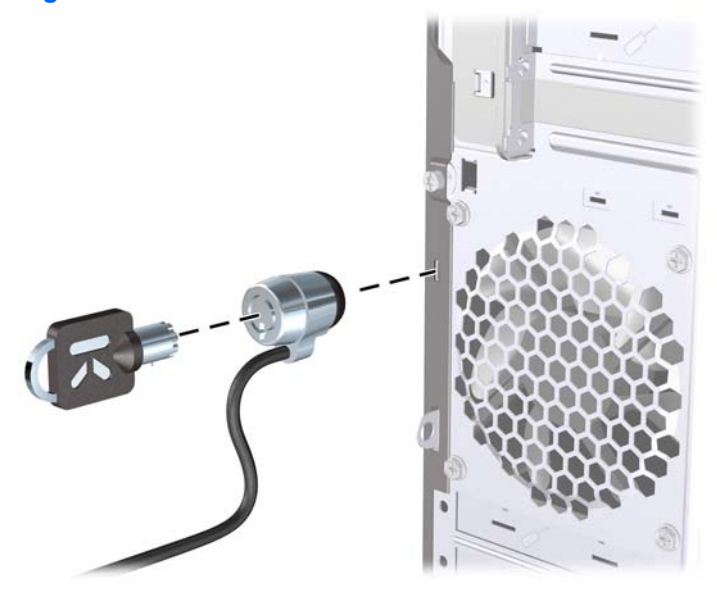

## **Hengelås**

**Figur 34** Installere en hengelås

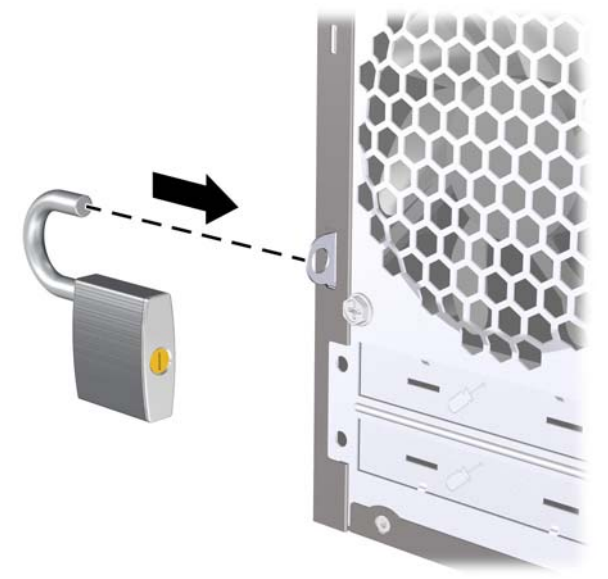

## <span id="page-37-0"></span>**Sikkerhetslås for HP forretnings-PC**

**1.** Fest sikkerhetskabelen ved å knytte den rundt en fast gjenstand.

**Figur 35** Feste kabelen til en fast gjenstand

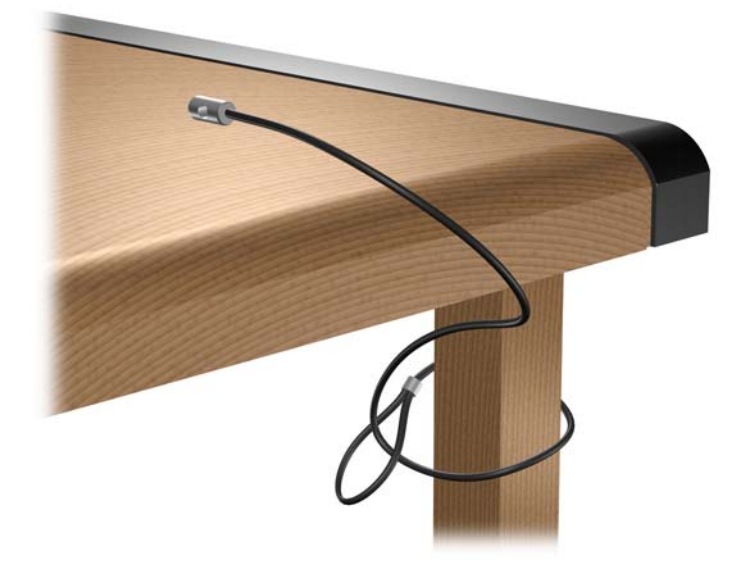

**2.** Tre kablene for tastatur og mus gjennom låsen.

**Figur 36** Feste kablene for tastatur og mus

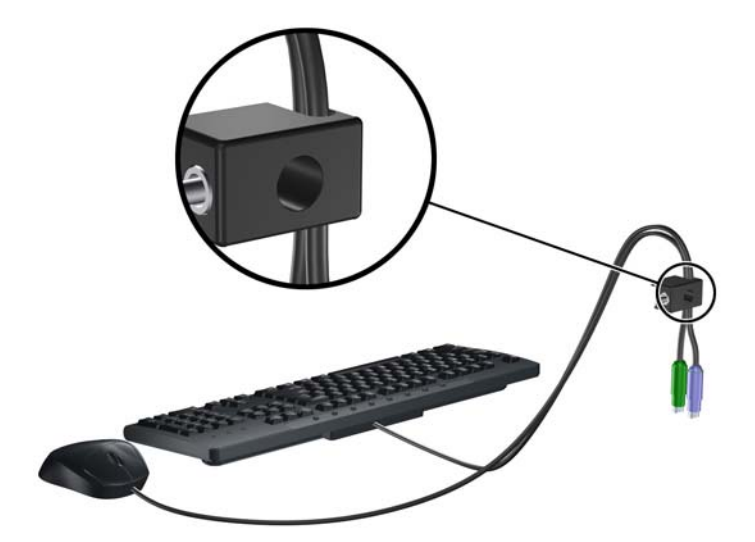

**3.** Skru til låsen til chassiset ved hjelp av skruen som følger med.

**Figur 37** Feste låsen til chassiset

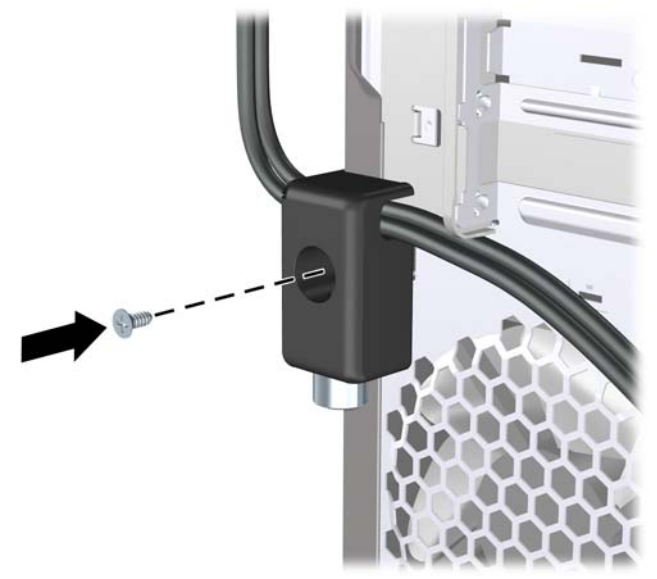

**4.** Sett enden med plugg på sikkerhetskabelen inn i låsen (1), og trykk inn knappen (2) for å låse. Bruk nøkkelen som følger med for å låse opp.

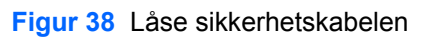

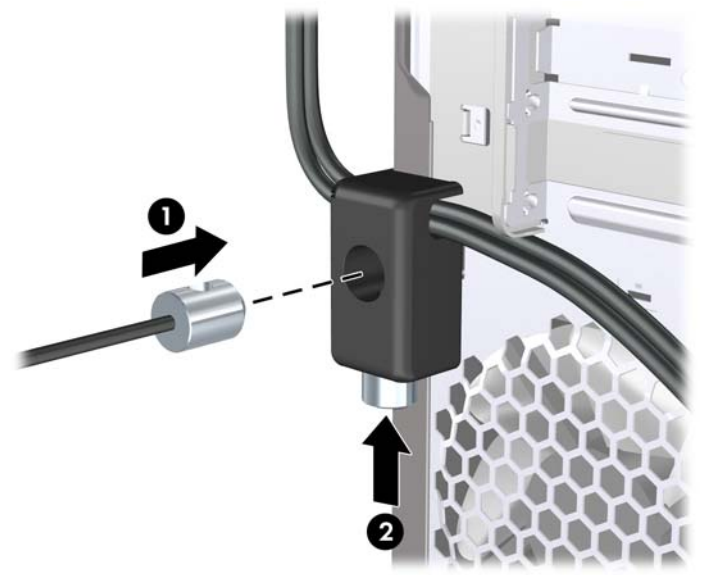

## <span id="page-39-0"></span>**HP chassissikkerhetssett**

HP chassissikkerhetssett (ekstrautstyr) forhindrer at datamaskinkomponenter fjernes gjennom en åpen brønn for optisk stasjon.

**Figur 39** HP chassissikkerhetssett

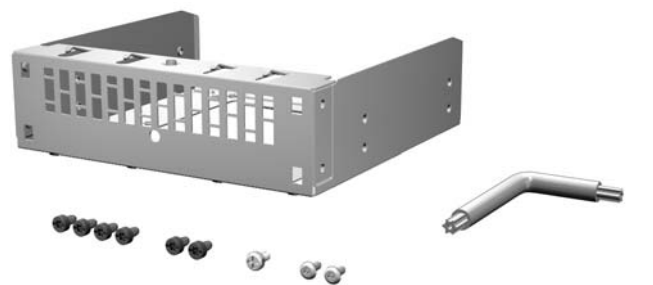

**Figur 40** Installere HP chassissikkerhetssett

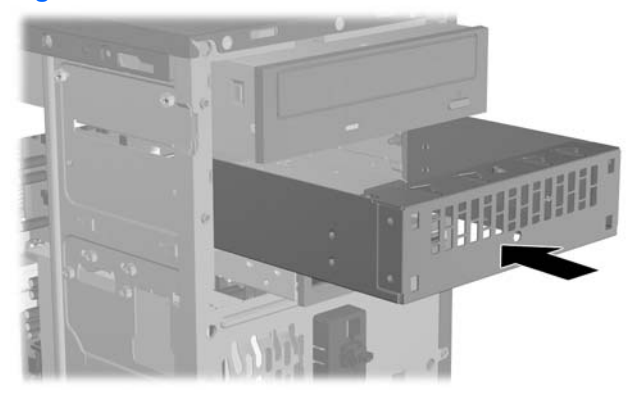

# <span id="page-40-0"></span>**A Elektrostatisk utladning**

Utladning av statisk elektrisitet fra en finger eller annen strømførende del kan skade systemkort eller andre enheter som er følsomme for statisk elektrisitet. Denne typen skade kan redusere enhetens levetid.

## **Forhindre elektrostatisk skade**

Du forhindrer elektrostatisk skade ved å ta følgende forhåndsregler:

- Unngå direkte kontakt ved å transportere og lagre produkter i statisk sikre beholdere.
- Hold de elektrostatisk følsomme delene i sine respektive beholdere til de ankommer til statisk utladede arbeidsstasjoner.
- Plasser delene på en jordet overflate før du tar dem ut av beholderne.
- Unngå å berøre poler, ledere og kretser.
- Du må alltid være skikkelig jordet når du berører statisk sensitive komponenter eller montasjer.

## **Jordingsmetoder**

Det finnes flere måter å skaffe jording på. Bruk én eller flere av følgende metoder når du håndterer eller installerer elektrostatisk sensitive deler:

- Bruk en håndleddsstropp som er koblet til et jordet datamaskinchassis med jordingsledning. Håndleddsstropper er fleksible stropper med minimum 1 Mohm +/- 10 prosent motstand i jordingsledningene. For å oppnå ordentlig jording, må du ha stroppen tett på huden.
- Bruk hælstropper, tåstropper eller skostropper ved stående arbeidsstasjoner. Bruk stropper på begge bena når du står på ledende gulv eller på gulvmatter for statisk oppløsning.
- Bruk ledende felttjenesteverktøy.
- Bruk et bærbart felttjenestesett med sammenbrettbar arbeidsmatte som hindrer statisk elektrisitet.

Hvis du ikke har det anbefalte utstyret for riktig jording, kan du ta kontakt med en autorisert HP-forhandler eller serviceleverandør.

**WERK:** Hvis du vil ha mer informasjon om statisk elektrisitet, kan du ta kontakt med den autoriserte HP-forhandleren eller serviceleverandøren.

# <span id="page-41-0"></span>**B Retningslinjer for bruk av datamaskinen, rutinemessig vedlikehold og forberedelse til forsendelse**

## **Retningslinjer for bruk av datamaskinen og rutinemessig vedlikehold**

Følg disse retningslinjene for riktig installasjon og vedlikehold av datamaskinen og skjermen:

- Hold datamaskinen borte fra høy fuktighet, direkte sollys og ekstreme temperaturer.
- Plasser datamaskinen på et solid og jevnt underlag. La det være omtrent 10 cm klaring på alle ventilerte sider av datamaskinen og over skjermen for tilstrekkelig lufting.
- Luftstrømmen inn i datamaskinen må ikke begrenses ved at noen vifter eller luftinntak blokkeres. Plasser ikke tastaturet med bena slått ut helt inntil den stasjonære maskinen, fordi også dette kan hindre luftstrømmen.
- Ikke bruk datamaskinen når tilgangspanelet eller noen av dekslene på utvidelsessporene er fjernet.
- Datamaskinene må ikke plasseres oppå hverandre eller så nær hverandre at de utsettes for hverandres resirkulerte eller oppvarmede kjøleluft.
- Hvis datamaskinen skal brukes i et separat kabinett, må dette ha inn- og utgangsventilasjon. Retningslinjene for bruk ovenfor gjelder også her.
- Hold væsker borte fra datamaskinen og tastaturet.
- **Ikke dekk til ventilasjonsåpningene på skjermen med noen type materiale.**
- Installer eller aktiver strømsparingsfunksjonene til operativsystemet eller annen programvare, inkludert hvilemodi.
- Slå av datamaskinen før du gjør ett av følgende:
	- Tørk av datamaskinen utenpå med en myk, fuktig klut etter behov. Bruk av rengjøringsprodukter kan misfarge eller ødelegge overflaten.
	- Rengjør av og til lufteventilene på alle ventilerte sider av datamaskinen. Lo, støv og annet rusk kan sperre ventilene og hemme luftstrømmen.

# <span id="page-42-0"></span>**Forholdsregler for den optiske stasjonen**

Sørg for at du overholder følgende retningslinjer når du bruker eller rengjør den optiske stasjonen.

### **Drift**

- Ikke flytt stasjonen når den er i bruk. Dette kan føre til funksjonsfeil under lesing.
- Unngå å utsette stasjonen for plutselige temperaturendringer, da det kan dannes kondens inne i enheten. Hvis temperaturen plutselig endres mens stasjonen er på, må du vente minst én time før du slår av strømmen. Hvis du bruker enheten umiddelbart, kan det føre til funksjonsfeil under lesing.
- Unngå å plassere stasjonen på et sted hvor den kan bli utsatt for høy fuktighet, ekstreme temperaturer, mekaniske vibrasjoner eller direkte sollys.

## **Rengjøring**

- Rengjør panelet og kontrollene med en myk, tørr klut eller en myk klut som er lett fuktet med en mild rengjøringsvæske. Ikke spray rengjøringsvæske direkte på enheten.
- Unngå å bruke noen former for løsningsmiddel, for eksempel alkohol eller benzen, som kan skade overflaten.

#### **Sikkerhet**

Hvis du mister en gjenstand eller søler en væske oppi stasjonen, må du umiddelbart koble fra datamaskinen og få den kontrollert av en autorisert HP-serviceleverandør.

# **Forberedelse for forsendelse**

Følg disse anbefalingene når du forbereder datamaskinen for forsendelse:

- **1.** Ta sikkerhetskopi av filene på harddisken til PD-disker, kassettbånd eller CD-er. Pass på at sikkerhetskopimediene ikke utsettes for elektriske eller magnetiske impulser under oppbevaring eller under transport.
	- **WERK:** Harddisken låses automatisk når strømmen til systemet slås av.
- **2.** Ta ut og ta vare på alle uttakbare medier.
- **3.** Slå av datamaskinen og eventuelle eksterne enheter.
- **4.** Trekk ut strømledningen fra kontakten og deretter fra datamaskinen.
- **5.** Koble fra systemkomponentene og de eksterne enhetene fra de respektive strømkildene, og deretter fra datamaskinen.
- **EX MERK:** Pass på at alle kort sitter ordentlig på plass og er sikret i kortposisjonene før du sender datamaskinen.
- **6.** Pakk systemkomponentene og de eksterne enhetene i originalkartongene eller i tilsvarende emballasje med tilstrekkelig innpakningsmateriale til å beskytte dem.

# <span id="page-43-0"></span>**Stikkordregister**

#### **C**

chassissikkerhetssett [34](#page-39-0)

#### **D**

DIMM-er. *Se* minne

#### **E**

elektrostatisk utladning, forhindre skade [35](#page-40-0)

#### **F**

fjerne batteri [28](#page-33-0) datamaskinens tilgangspanel [2](#page-7-0) frontpanel [4](#page-9-0) harddiskstasjon [22](#page-27-0) maskeringspaneler [5](#page-10-0) minnekortleser [20](#page-25-0) optisk stasjon [17](#page-22-0) PCI Express x16-kort [12](#page-17-0) PCI Express x1-kort [11](#page-16-0) utvidelseskort [10](#page-15-0) utvidelsesspordeksel [11](#page-16-0) forberedelse til forsendelse [37](#page-42-0) frontpanel fjerne [4](#page-9-0) sette tilbake [6](#page-11-0) ta bort maskering [5](#page-10-0)

#### **H**

harddiskstasjon fjerne [22](#page-27-0) installere [25](#page-30-0)

#### **I**

installere batteri [28](#page-33-0) harddiskstasjon [25](#page-30-0) minne [7](#page-12-0)

minnekortleser [20](#page-25-0) optisk stasjon [18](#page-23-0) stasjonskabler [15](#page-20-0) utvidelseskort [10](#page-15-0)

#### **K**

koble til stasjonskablene [15](#page-20-0)

#### **L**

låser hengelås [31](#page-36-0) kabellås [31](#page-36-0) sikkerhetslås for HP forretnings-PC [32](#page-37-0)

### **M**

minne installere [7](#page-12-0) spesifikasjoner [7](#page-12-0) minnekortleser fierne [20](#page-25-0) installere [20](#page-25-0)

#### **O**

optisk stasjon fjerne [17](#page-22-0) forholdsregler [37](#page-42-0) installere [18](#page-23-0) rengjøring [37](#page-42-0)

#### **R**

retningslinjer for bruk av datamaskinen [36](#page-41-0) retningslinjer for installering [1](#page-6-0) retningslinjer for ventilasjon [36](#page-41-0)

#### **S**

sikkerhet hengelås [31](#page-36-0) sikkerhetslås for HP forretnings-PC [32](#page-37-0) sikring HP chassissikkerhetssett [34](#page-39-0) kabellås [31](#page-36-0) skifte batteri [28](#page-33-0) spesifikasjoner minne [7](#page-12-0) stasjoner installere [15](#page-20-0) koble til kabler [15](#page-20-0) plasseringer [14](#page-19-0)

### **T**

tilgangspanel fjerne [2](#page-7-0) sette tilbake [3](#page-8-0)

#### **U**

utvidelseskort fjerne [10](#page-15-0) installere [10](#page-15-0) utvidelsesspordeksel fjerne [11](#page-16-0) sette tilbake [12](#page-17-0)